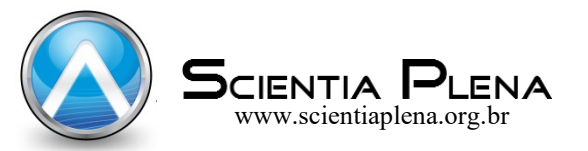

# Electrodynamics: Um aplicativo em linguagem *Visual Basic for Applications* voltado para o ensino de Eletrodinâmica no ensino médio

Electrodynamics: A software in Visual Basic for Applications language for teaching electrodynamics in high school

L. M. G. Júnior<sup>1</sup>; F. C. L. Ferreira<sup>2</sup>; L. M. Gomes<sup>2\*</sup>

*<sup>1</sup>Secretaria de Estado de Educação Av. Augusto Montenegro, s/n - Km 10 - Icoaraci, Belém-PA, 66820-000, Brasil <sup>2</sup>Faculdade de Física, Instituto de Ciências Exatas, Universidade Federal do Sul e Sudeste do Pará Rod. BR-230 (Transamazônica), Loteamento Cidade Jardim, Av. dos Ipês, s/n.º - Cidade Jardim, Marabá-PA, 68500-000, Brasil*

> *\*luizmg@unifesspa.edu.br (Recebido em 20 de dezembro de 2021; aceito em 15 de junho de 2022)*

Neste trabalho foi desenvolvido o Software Electrodynamics, com o objetivo de auxiliar professores do Ensino Médio na tarefa de ensinar conceitos de Eletrodinâmica. Inicialmente é apresentada uma breve revisão sobre TICs e a Teoria do Ensino em Espiral, que se considera relevante no contexto do desenvolvimento e utilização do aplicativo. Este foi desenvolvido em linguagem computacional *Visual Basic for Applications* (VBA), a qual é uma implementação do Visual Basic da Microsoft, incorporada em todos os programas do Microsoft Office, que são amplamente utilizados na sociedade de hoje. O software desenvolvido apresenta ferramentas para cálculos e a plotagem de gráficos das principais equações da Eletrodinâmica. Com essa ferramenta vislumbra-se um grande potencial para ensino e um facilitador da aprendizagem dos discentes.

Palavras-chave: software Electrodynamics, ensino em espiral, Ensino de Física

In this work we developed the Electrodynamics Software, aiming to help high school teachers in the task of teaching concepts of electrodynamics. Initially, a brief review of TICs and the Spiral Teaching Theory is presented, which is considered relevant in the context of the development and use of the application. This program was developed in the computational language of Visual Basic for Applications (VBA), which is an implementation of Microsoft's Visual Basic, incorporated in all Microsoft Office Suite, which are widely used today. The software developed presents tools for calculations and for displaying graphs of the main equations of electrodynamics. With this tool we see a significant educational potential and a facilitator for the students' learning.

Keywords: Electrodynamics software, spiral teaching, Physics Teaching.

## **1. INTRODUÇÃO**

A arte de ensinar é algo bastante complexo, que exige do professor planejamento, experiência, atualização, e pleno domínio do assunto a ser ministrado. Segundo Silva et al. (2021, p. 1) [1], o professor, "ao longo de seu ofício, necessita estar sempre se atualizando em relação a outros tipos de conhecimentos existentes, de forma a adquiri-los para algum auxílio em sala de aula". Isto deve ser feito não somente nos conteúdos, mas também nas atuais práticas pedagógicas. Dessa forma, de acordo com Lima e Barroso (2020, p. 1219) [2], "é passado ao professor o papel de buscar metodologias diferenciadas de ensino que estimulem seus alunos a aprender e participar ativamente do processo educacional. Ao se abordar metodologias de ensino que proporcionem a inclusão, tem-se aulas com uso de tecnologias."

Por outro lado, é fato que ainda hoje, as escolas brasileiras, de um modo geral, utilizam as velhas práticas de ensino, que não despertam interesse dos alunos em aprender. A metodologia de ensino predominante é tradicionalista, a qual é caracterizada pela aprendizagem mecânica, através da memorização de conceitos feita pelos processos de reprodução e repetição. No Ensino de Física, a aprendizagem mecânica vem se mostrando inviável no processo de ensinoaprendizagem, visto que a grande maioria dos alunos tem dificuldades em relacionar os conceitos

aprendidos com os problemas do seu dia-a-dia, portanto mostrando a necessidade de novas práticas pedagógicas que resultem numa aprendizagem significativa.

Observando as finalidades do ensino de Física na Educação Básica, verifica-se que seu foco é a compreensão dos fenômenos naturais através de observações, controle e interpretação de eventos. Isto deve ser feito através do uso de modelos matemáticos e leis físicas que serão utilizadas na descrição de sistemas reais e previsão determinista de eventos futuros. Segundo a Base Nacional Comum Curricular (BNCC) [3] existem inúmeros exemplos nas sociedades contemporâneas da presença da ciência e tecnologia e suas influências no modo como é vivido, pensado e agido, e nesse contexto a tecnologia e a ciência não somente são ferramentas capazes de solucionar problemas, como também proporcionam oportunidades de novas visões de mundo. Assim, os conhecimentos conceituais podem ser sistematizados em leis, teorias e modelos, de forma a contribuírem para que o aluno possa elaborar, interpretar, investigar e compreender os fenômenos naturais e os sistemas tecnológicos, que são aspectos essenciais do fazer científico.

#### **1.1 Dificuldades no Aprendizado**

O ensino tradicional vem constantemente recebendo críticas [4]. Isso ocorre devido o fato dele não estimular a participação ativa dos alunos. Estes, portanto, não exercem um papel crucial no processo de ensino e aprendizagem, o que evidencia que essa modalidade de ensino tem apresentado significado déficit na superação das mazelas do Ensino na Educação Básica. É necessário romper com essa forma de ensinar, adotando metodologias ativas.

De acordo com Moreira (2013, p. 1-3) [4] "a abordagem da Física como uma ciência pronta e acabada, tem sido feita de modo equivocado, uma vez que se tem estimulado uma aprendizagem mecânica, desatualizada em termos de conteúdos e tecnologias e focada no treinamento para as provas", ou seja, o Ensino da Física despreza a criatividade dos educandos, não levando em consideração o que ocorre na mente do sujeito durante o processo de aprendizagem. Moreira ainda afirma que,

> "É importante reiterar que a aprendizagem significativa se caracteriza pela interação entre conhecimentos prévios e conhecimentos novos, e que essa interação é não literal e não arbitrária. Nesse processo, os novos conhecimentos adquirem significado para o sujeito e os conhecimentos prévios adquirem novos significados ou maior estabilidade cognitiva." [5]

Como dificuldades relacionadas ao aprendizado da disciplina Física, pode-se destacar a sua difícil compreensão devido à grande abstração de muitos de seus conteúdos. Como problemática está a maneira como será repassado o conteúdo para os alunos em sala de aula, visto que se deve ter o cuidado de não desvincular a teoria da prática, de relacionar aquilo que é abstrato com o concreto. Este é um ponto de extrema importância, pois o docente deve ter o cuidado de levar seus alunos a uma aprendizagem significativa. Além dessas dificuldades, observa-se também uma grande ênfase de muitos professores na resolução de exercícios baseados apenas na aplicação de equações.

> "Muitas vezes o ensino de Física inclui a resolução de inúmeros problemas, onde o desafio central para o aluno consiste em identificar qual fórmula deve ser utilizada. Esse tipo de questão, que exige, sobretudo, memorização e perde sentido se desejamos desenvolver outras competências". [6].

Sabe-se que os recursos didáticos que são utilizados nas aulas de Física no Brasil são, quase que exclusivamente, as aulas expositivas. Os docentes, de um modo geral, não utilizam laboratórios de ensino, simulações computacionais ou aplicativos de modo a auxiliar a realização dos cálculos e visualização de gráficos, que tanto facilitam na compreensão da relação entre as variáveis físicas.

A aplicação de novas tecnologias tem se mostrado uma das alternativas mais adequadas, possibilitando resultados muito significativos nos processos de ensino e aprendizagem. Segundo Dorneles et al. (2012) [7] as atividades computacionais propiciam uma manipulação mais fácil e rápida de variáveis, agilidade na exibição de dados dinâmicos, fato que pode tornar o ensino mais eficaz, propiciando melhores condições para que os alunos atinjam uma aprendizagem conceitual melhor do que se tivessem trabalhado somente com experimentos.

Também, segundo Brandão et al. (2019) [8] no Ensino de Física é praticamente consensual a relevância de estratégias didáticas que privilegiem uma reflexão crítica sobre os tópicos trabalhados em sala de aula. Desse modo, um referencial teórico-metodológico promissor para a "modelagem didático-científica" com ênfase na modelagem computacional é necessário.

#### **1.2 Tecnologias de Informação e Comunicação**

Na sociedade moderna, tornou-se comum o uso da designação "nativos digitais", a qual é definida, segundo Coelho et al. (2018, p. 1081) [9] como "aqueles que cresceram inseridos e cercados pelas TICs, em especial as digitais. Desse modo, a tecnologia analógica típica do século XX – como câmeras de vídeo, telefones com fio, informação não conectada (livro, por exemplo), disquete, dentre outras – é ultrapassada na percepção dos nativos digitais, que desde a mais tenra idade têm acesso às tecnologias digitais – como smartphone, pen drive, televisão digital, internet sem fio, dentre outros aparatos" [10].

Segundo Tezani (2017, p. 296) [11], "nossos alunos estão imersos num contexto digital…" em uma sociedade digitalizada na qual as Tecnologias Digitais da Informação e Comunicação (TDIC) estão presentes na organização e no funcionamento da vida cotidiana…" A autora ainda faz questionamentos sobre seu uso no processo de ensino e aprendizagem, ou seja, em como (re)pensar a prática pedagógica diante das especificidades dos nativos digitais?

Por outro lado, o docente deve estar atento à maneira como utilizar estes recursos tecnológicos para obter a conectividade junto ao processo de ensino e aprendizagem das disciplinas em estudo, visto que, "não basta estar na frente de uma tela, munido de todas as interfaces amigáveis que se possa pensar, para superar uma situação de inferioridade. É preciso estar em condições de participar ativamente dos processos".

Assim, as TICs são responsáveis pela produção dos Objetos Digitais de Aprendizagem (ODA), que segundo Tarouco et al. (2006) [12], podem ser definidos como "materiais educacionais com objetivos pedagógicos que servem para apoiar o ensino". Em meio à pandemia da COVID-19, ou mesmo na EAD convencional, pode-se enfatizar que o uso dos ODA desempenha uma função colaborativa às práticas pedagógicas na construção do processo de ensino e aprendizagem, especialmente com alguns objetos de conhecimentos de Ciências e Física.

Os ODA são os recursos que apoiam a prática pedagógica dentro e fora de sala de aula, como os hipertextos, as animações e simulações computacionais, dentre outros. Devido o isolamento social, os ODA podem ser usados de maneira ressegnificativa, quando empregados para formar um ambiente de aprendizado favorável para o desenvolvimento dos estudantes.

#### **1.3 Currículo em espiral**

Destaca-se que, por meio da educação, devem-se formar indivíduos com pensamentos críticos, que possam verificar as informações e, não aceitar tudo que lhes é transmitido como verdadeiro. Por outro lado, Borges et al. (2020) [13] afirma que "o currículo em espiral auxilia a aprendizagem a partir da compreensão de como os estudantes entendem o mundo baseado em suas representações. Ele sugere uma forma de apresentação dos conteúdos que considere o estágio de desenvolvimento cognitivo e, ainda a maneira como cada discente se relaciona com o conteúdo ministrado."

A ideia do currículo em espiral leva o docente a uma estruturação dos conteúdos de ensino, que inicia com conceitos básicos da matéria e em seu progresso (como uma espiral), vai migrando de temas mais gerais e superficiais para outros mais específicos e aprofundados. Nesse sentido, "o aluno terá contato com o conteúdo diversas vezes e com diversas formas de estruturação, proporcionando múltiplas descobertas, no mesmo contexto em diferentes momentos e níveis de profundidade" [13]. Nessa perspectiva o software de ensino se insere sendo uma das ferramentas facilitadoras deste mecanismo de aprendizagem em espiral.

O objetivo deste trabalho é descrever o desenvolvimento de um aplicativo em linguagem de programação VBA, voltado para o ensino de Eletrodinâmica no Ensino Médio. A proposta deste aplicativo é ser um facilitador da aprendizagem, viabilizando ao docente aprofundar o enfoque sobre o assunto ministrado, com um ensino a partir da metodologia em espiral (ou outra metodologia ativa), tornando o aprendizado dos alunos efetivo, lúdico e significativo e visando uma maior interação entre alunos e professores no processo de ensino-aprendizagem.

### **2. MATERIAL E MÉTODOS**

#### **2.1 O ambiente do software Electrodynamics**

O Aplicativo Electrodynamics foi desenvolvido com o uso do *Visual Basic for Applications* (VBA) do Excel, programa do pacote da Microsoft Office 2016. Um dos motivos da escolha do VBA é o fato do pacote Microsoft Office ser amplamente utilizado pelo público em geral, sendo que aproximadamente 1,2 bilhões de pessoas no mundo já o utilizam [14].

No sítio opensource.com é estimado que atualmente existam 200 milhões de usuários ativos do LibreOffice em todo o mundo [15], ou seja, a utilização do pacote Office da Microsoft é aproximadamente 6 vezes maior que a do pacote LibreOffice.

O aplicativo desenvolvido contém módulos que possibilitam o cálculo das variáveis mais importantes e a plotagem dos gráficos. Esta ferramenta, se adequadamente utilizada por professores, pode potencializar o aprendizado dos alunos, contribuindo para a integração e interação entre os alunos no ambiente de ensino.

Quando o aplicativo é iniciado pela primeira vez, torna-se necessário habilitar o uso das macros do Excel, que por motivo de segurança vêm desativadas. Basta o usuário clicar no link "habilitar conteúdo" que aparece na janela inicial carregada (Figura 1).

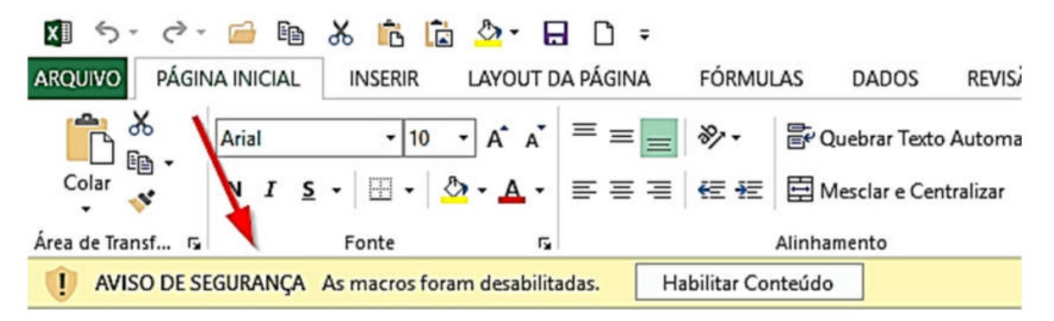

*Figura 1: Tela do Excel com aviso de segurança para habilitar macros.*

A Figura 2 mostra a janela principal, que é imediatamente aberta quando o usuário inicia o aplicativo. Nesta, aparecem todos os temas abordados no Electrodynamics.

| <b>Corrente Elétrica</b>    | O          |
|-----------------------------|------------|
| <b>Resistores</b>           | $\odot$    |
| <b>Geradores Elétricos</b>  | $^{\circ}$ |
| <b>Receptores Elétricos</b> | $^{\circ}$ |
| Potência Elétrica           | 0          |
| <b>Capacitores</b>          | G          |

*Figura 2: Tela inicial do aplicativo Electrodynamics.*

Para carregar a janela de cálculos e geração de gráficos de um referido tópico da tela inicial, o usuário deverá clicar na seta relativa àquele tópico. Por exemplo, a partir de um clique na seta relativa aos geradores elétricos, o usuário poderá escolher a janela relativa ao cálculo da potência elétrica dissipada internamente pelo gerador (Figura 3).

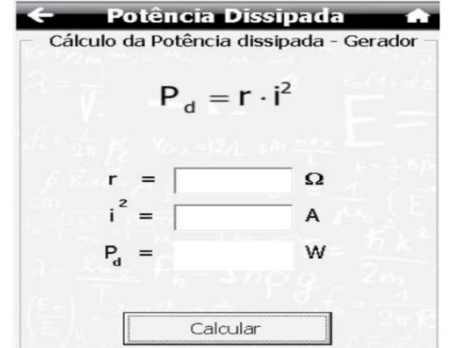

*Figura 3. Tela da potência elétrica dissipada internamente pelo gerador.*

#### **3. RESULTADOS E DISCUSSÃO**

Nesta seção são apresentados os conceitos abordados no aplicativo e comentários a respeito da utilização de suas ferramentas.

#### **3.1 Aplicativo Electrodynamics: Temas**

Desenvolveu-se software Electrodynamics para auxiliar o aprendizado dos conteúdos de Eletrodinâmica no Ensino Médio. O aplicativo é de fácil manuseio, de modo que sua utilização por professores e alunos é relativamente fácil. Ele possibilita aos alunos a investigação dos fenômenos físicos envolvidos em cada tópico ministrado pelo professor. Dessa forma o docente deve sempre inserir atividades com o uso desta ferramenta de modo a complementar a compreensão dos conceitos ministrados nas aulas expositivas.

A ferramenta é de fundamental importância para auxiliar os alunos no desenvolvimento de sua capacidade de analisar gráficos, principalmente na dependência das variáveis, dando ênfase às leis que regem suas correlações, e auxilia nos cálculos.

O docente, com o auxílio de uma metodologia de ensino eficiente, como "Espiral de Brunner" [16], "Carga Congnitiva" [17], "Aprendizagem Significativa" [18, 19], "Aprendizagem Significativa Crítica" [20-21], utilizando ferramentas didáticas como mapas conceituais, animações, videos e um software como o "Eletrodynamics" pode desenvolver um excelente trabalho e fomentar uma aprendizagem que seja realmente significativa.

Aqui, não se quer, evidentemente, apresentar o software como uma panacéia…Não! Ele é apenas uma ferramenta complementar ao processo de ensino e aprendizagem. A idéia é que o professor e alunos utilizem o aplicativo durante as aulas expositivas, atividades extraclasse, através de diversas interações de aprendizagem, possibilitando diversos olhares do mesmo problema, criando assim, um ambiente dinâmico e interativo, propício ao aprendizado efetivo, que leve os alunos a participarem mais ativamente e não apenas como meros expectadores.

A escolha do conteúdo deu-se pelo fato dos conceitos de eletrodinâmica serem abstratos, de difícil visualização pelos alunos, (a exemplo de corrente elétrica), mas ao mesmo tempo tão presentes no cotidiano deles.

#### **3.2 Corrente elétrica, potencial e resistividade**

A corrente elétrica é definida como o fluxo ordenado de partículas carregadas. Em um fio condutor há uma grande quantidade de elétrons livres que se movem em direções aleatórias. No entanto, ligando as extremidades do fio aos polos de uma bateria será estabelecida uma diferença de potencial elétrico (ddp), que criará no material um campo elétrico E, o qual exercerá uma força elétrica sobre os elétrons, e estes entrarão em movimento, preferencialmente em um sentido, produzindo uma corrente elétrica.

A intensidade da corrente elétrica (i) é dada pela a razão entre o módulo da quantidade de carga (ΔQ) que atravessa o condutor em um intervalo de tempo (Δt).

$$
i = \frac{\Delta Q}{\Delta t} \tag{1}
$$

A Figura 4 mostra a janela para o cálculo da corrente elétrica (i).

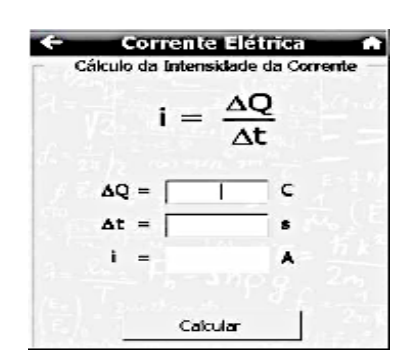

*Figura 4. Janela para o cálculo da intensidade de corrente elétrica.*

A resistência elétrica (R) é dada pela razão entre a diferença de potencial V e a intensidade da corrente elétrica, i, que passa através do material.

$$
R = \frac{V}{i} \tag{2}
$$

Esta relação pode também ser escrita em função do comprimento (L) e a área da seção transversal (A) do material,

$$
R = \rho \frac{L}{A} \tag{3}
$$

A Figura 5 apresenta a tela em que o usuário poderá efetuar o cálculo da resistência elétrica. Ele também poderá obter os gráficos em função das variáveis tensão, corrente, comprimento e área do condutor. A partir da análise destes gráficos o professor pode facilmente questionar os

alunos de modo que percebam a relação existente entre tais grandezas e, a partir daí, estabelecer juntamente com eles discussões pertinentes sobre a lei física.

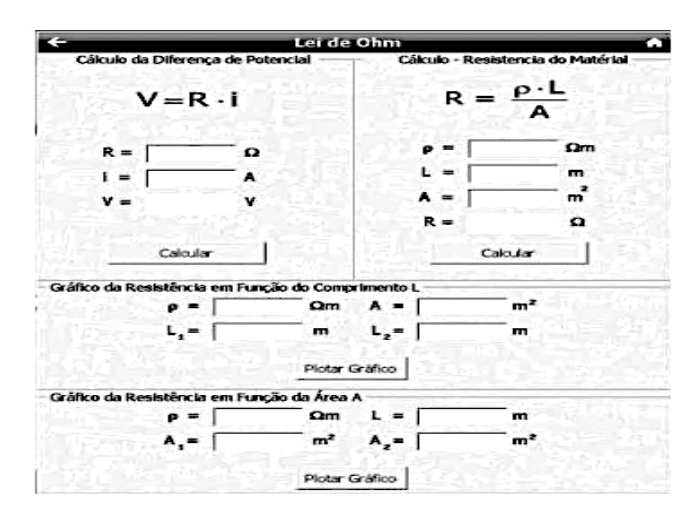

*Figura 5. Janela para o cálculo da intensidade de corrente elétrica.*

A Figura 6 apresenta o gráfico de R em função de L. No exemplo mostrado, utilizou-se a resistividade do cobre (ρ) 1,7 x 10<sup>-8</sup>, a área (A) igual a 3,0 mm<sup>2</sup> e o comprimento do fio variou de 60 m.

Este gráfico também apresenta uma tabela com os dados das resistências, obtidos em função dos comprimentos. Isto é muito importante no sentido em que o aluno poderá acompanhar a evolução dos valores numéricos em função dos dados informados.

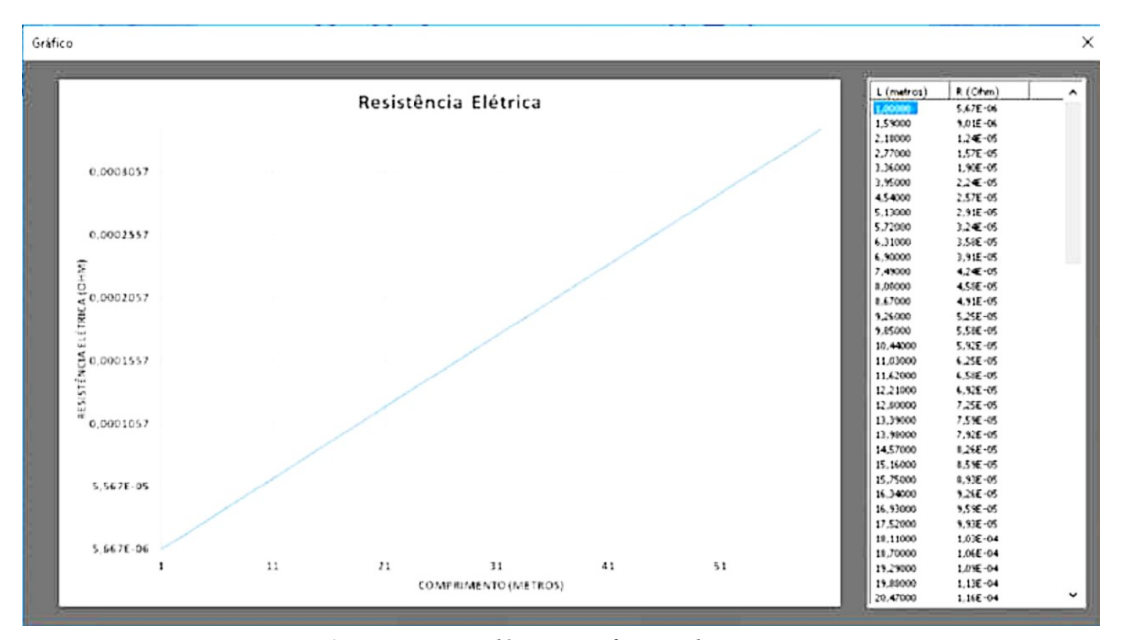

*Figura 6. Resistência Elétrica em função do comprimento L*

Para determinar a quantidade de calor, Q, gerado através de efeito joule, devido a passagem de corrente pela resistência, usa-se a relação,

$$
Q = i^2 R t \tag{4}
$$

A Figura 7 apresenta a tela para o cálculo da quantidade de calor gerado através efeito joule. A janela do lado direito possibilita gerar o gráfico da quantidade de calor em função do intervalo de tempo.

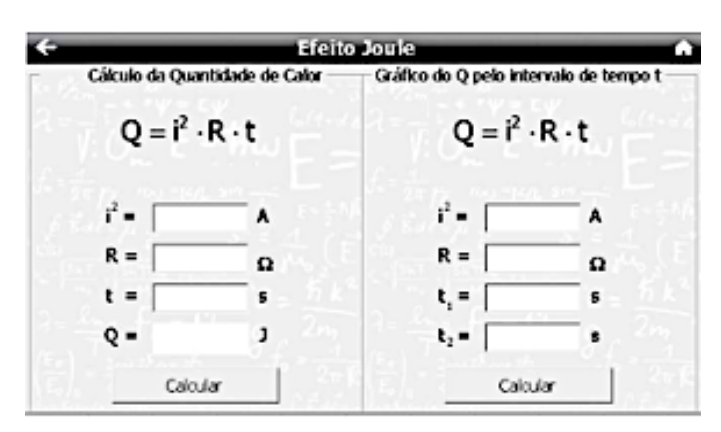

*Figura 7. Cálculo e gráfico da quantidade calor (Lei de Joule).*

A seguir estão apresentadas janelas para as associações dos resistires, tanto em série como em paralelo.

#### **3.3 Associação de resistores em série e paralelo**

Para se obter uma determinada resistência elétrica, os circuitos elétricos possuem conjuntos de resistores combinados em série, em paralelo ou em uma a combinação das duas, chamada de associação mista.

Na associação em série, os resistores estão ligados terminal a terminal, de modo que a corrente elétrica tem o mesmo valor em qualquer secção do circuito, ou seja, se no circuito tiver n resistores, a corrente será a mesma para todos, independentemente do valor da resistência de cada resistor. Assim, pode-se escrever, para o resistor equivalente (Req),

$$
R_{eq} = R_1 + R_2 + \dots + R_n \tag{5}
$$

De modo análogo, para a associação em paralelo,

$$
\frac{1}{R_{eq}} = \frac{1}{R_1} + \frac{1}{R_2} + \dots + \frac{1}{R_n}
$$
(6)

A Figura 8 apresenta a janela para inclusão dos dados relacionados a resistência do resistor equivalente, tanto na associação em série como em paralelo. É importante destacar que não há limitação de valores resistências.

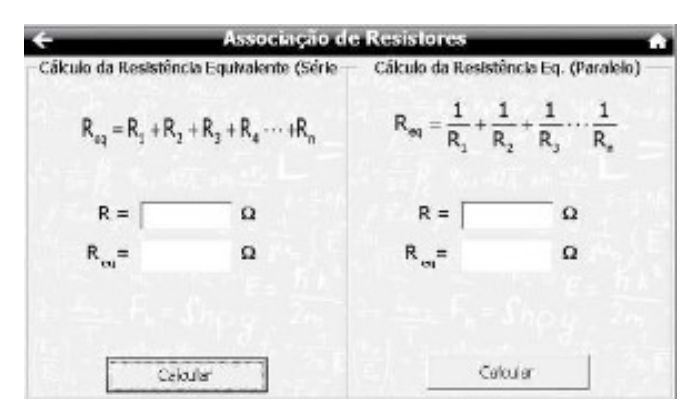

*Figura 8. Janela mostrando as janelas para o cálculo das associações de resistores em série e em paralelo.*

Para realizar os cálculos o usuário tem de digitar o valor de cada resistência na caixa de texto. Para inserir o valor da próxima resistência, ele deve dar um duplo click com o botão direito do mouse e, assim sucessivamente. Esse processo irar armazenar o valor inserido e a cada novo duplo click com o botão direito do mouse, a caixa de texto fica em branco de forma que o usuário possa digitar o próximo valor. Para finalizar os cálculos basta o usuário clicar no botão calcular e o aplicativo dará a resistência equivalente do circuito.

#### *3.4 Potência elétrica*

Potência elétrica (P) é a quantidade de energia elétrica (Uel) transformada em outra forma de energia num intervalo de tempo dt.

$$
P = \frac{dU_{el}}{dt} \tag{7}
$$

A Figura 9 mostra a tela para os cálculos de potência elétrica em função da energia elétrica e da corrente elétrica. Nesta janela também é possível obter o gráfico da potência elétrica.

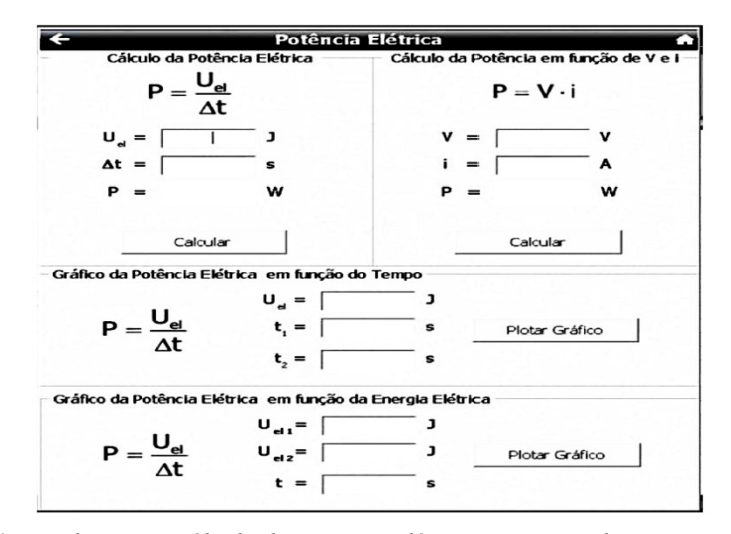

*Figura 9. Janela para o cálculo da potência elétrica e geração do respectivo gráfico.*

#### **3.5 Gerador elétrico**

Uma fonte de tensão é um dispositivo que tem a capacidade de manter uma diferença de potencial entre os dois terminais em um circuito. Assim, a fonte de tensão produz uma força eletromotriz (€), dada pelo trabalho (dW) sobre um elemento de carga (dq) a fim de forçá-lo a ir do terminal  $(-)$  para o terminal  $(+)$ ,

$$
\epsilon = \frac{dT}{dq} \tag{8}
$$

Os geradores elétricos são dispositivos que transformam qualquer forma de energia em energia elétrica. Na Figura 10 é apresentada a janela para os cálculos da potência elétrica dissipada por um aparelho eletrônico.

|                                | Potência Elétrica Dissipada |         |                               |
|--------------------------------|-----------------------------|---------|-------------------------------|
| Cálculo da Potência Disssipada |                             |         | Cálculo da Potência Dissipada |
|                                | $P_d = R \cdot i^2$         |         | $P_d = \frac{V^2}{R}$         |
| $R =$                          | Ω                           | $v^2 =$ | V                             |
| $i^2$                          | A                           | $R =$   | Ω                             |
| $P_d =$                        | W                           | $P_d =$ | W                             |
|                                | Calcular                    |         | Calcular                      |

*Figura 10. Cálculos da potência elétrica dissipada.*

A equação do gerador elétrico é dada por,

$$
V = \epsilon - r \tag{9}
$$

Na Figura 11a é mostrada a janela do aplicativo para o cálculo da tensão V no gerador elétrico. Já na Figura 11b é apresentada a tela do aplicativo para o cálculo da corrente elétrica (i) num circuito que contém um gerador e um resistor, com r representando a resistência interna do gerador e R a resistência do circuito.

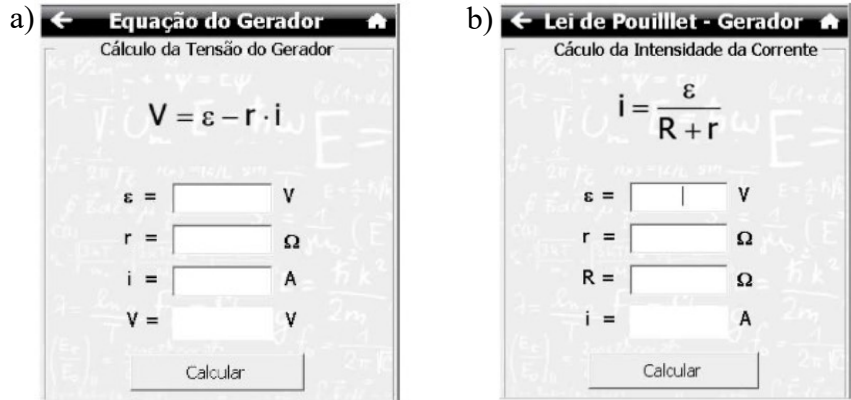

*Figura 11. a) Janela para o cálculo da ddp nos terminais do gerador elétrico. b) Janela do aplicativo para o cálculo da corrente elétrica em um circuito com gerador e resistor.*

Na Figura 12 é apresentada a janela do aplicativo para os cálculos da potência elétrica total do gerador. No lado esquerdo da janela tem-se a potência total, dada pela soma das potências útil  $(P_u)$  e dissipada  $(P_d)$ . No lado direito da figura, o aluno pode calcular a potência total em função da força eletromotriz e da corrente elétrica.

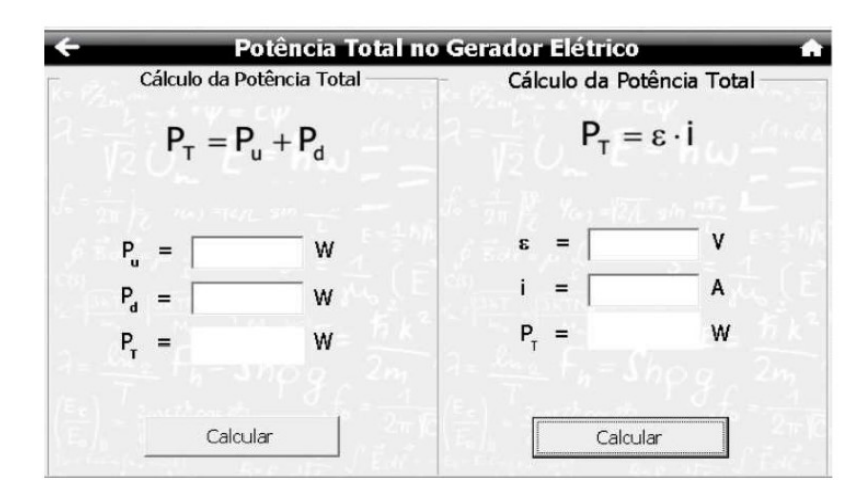

*Figura 12. Janela para os cálculos da potência total no Gerador Elétrico.*

Para a determinação do rendimento (η) do gerador, usa-se a equação 10,

$$
\eta = \frac{p_u}{P_T} \tag{10}
$$

em que  $P_u$  é a potência útil e  $P_t$  e a potência utilizável consumida pelo gerador. Ou:

$$
\eta = \frac{V}{\epsilon} \tag{11}
$$

onde  $V$  é tensão no gerador elétrico e  $\epsilon$  é força eletromotriz.

A janela apresentada na Figura 13 possibilita o cálculo do rendimento de um gerador elétrico com o uso das equações (10) e (11).

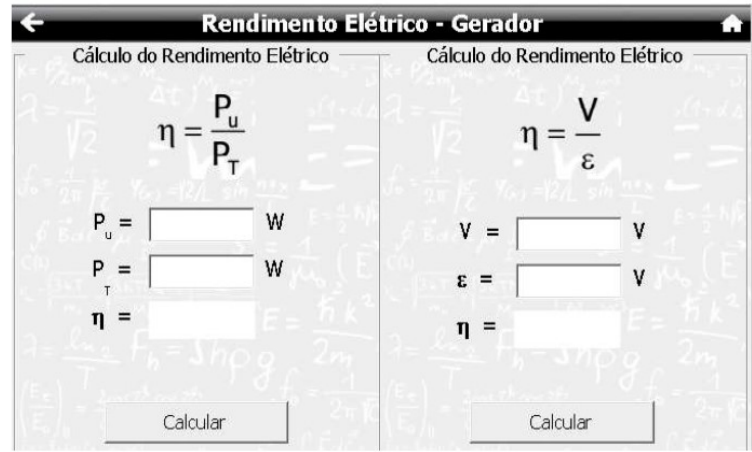

*Figura 13. Janela do aplicativo para o cálculo do rendimento elétrico do gerador.*

#### **3.6 Receptores Elétricos**

Também foram desenvolvidas no software Electrodynamics as ferramentas necessárias para os cálculos envolvendo os receptores elétricos. Foram feitas telas para cálculos da potência útil dos receptores, da potência dissipada, da potência consumida (Pc) pelo receptor (Figura 14a) e do rendimento (Figura 14b).

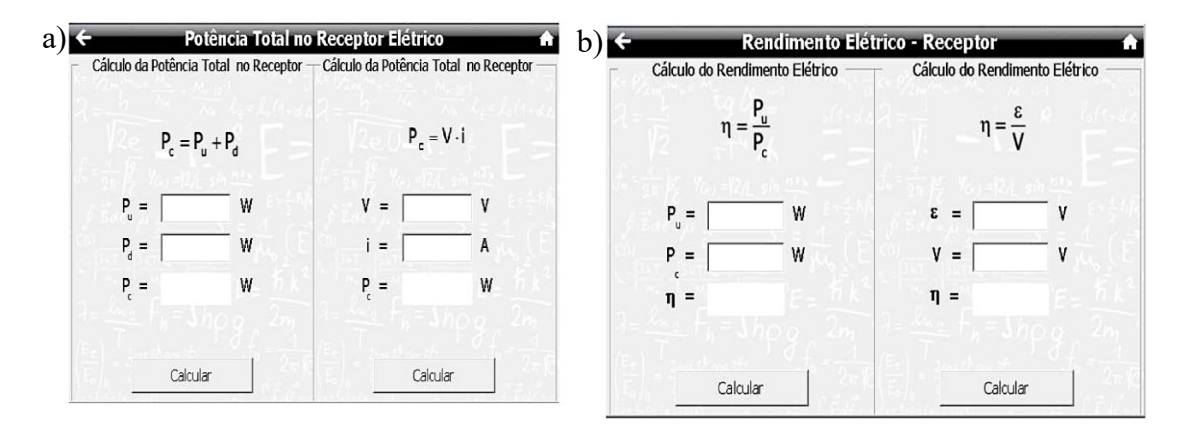

*Figura 14. a) Potência elétrica total do receptor; b) Rendimento do receptor.*

A Figura 15a mostra a janela para o cálculo da tensão no receptor elétrico. Na Figura 13b é apresentada a tela do aplicativo para o cálculo da corrente elétrica num circuito simples que possui um receptor um gerador e um resistor (Lei de Pouillet).

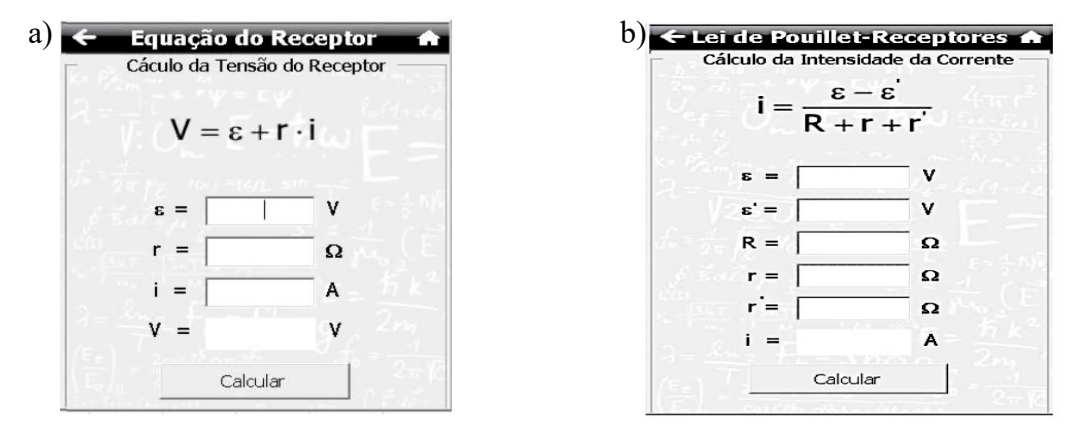

*Figura 15. a) Equação dos receptores elétricos; b) Lei de Pouillet para um circuito receptor- gerador resistor.*

#### **3.7 Capacitores**

Um capacitor é um componente que possui a capacidade de armazenar cargas elétricas num campo elétrico. A Capacitância (C) é dada por,

$$
C = \frac{q}{V} \tag{12}
$$

onde C é uma constante de proporcionalidade e é conhecida como capacitância, V é a diferença de potencial elétrico e q é a carga.

A utilização do aplicativo Electrodynamics para cálculos com capacitores facilita significativamente a compreensão dos resultados e relações existentes entre as grandezas. A Figura 16 apresenta a janela para o cálculo da capacitância.

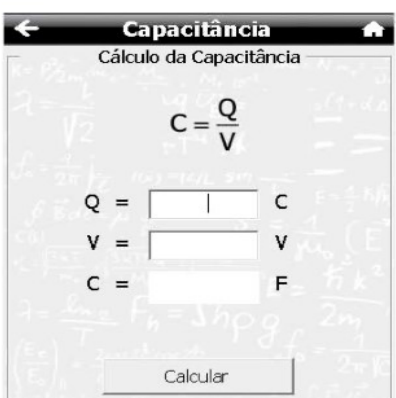

*Figura 16. Janela do aplicativo para o cálculo da capacitância.*

A energia total armazenada no capacitor, pode ser obtida por meio da seguinte relação,

$$
U_C = \frac{QV}{2} \tag{13}
$$

Na Figura 17 é apresentada a janela para realização do cálculo da energia armazenada no capacitor.

|                                       |   | <b>Energia Potencial Elétrica de um capacitor</b> |   |
|---------------------------------------|---|---------------------------------------------------|---|
| Cálculo da Energia Potencial Elétrica |   | Cálculo da Energia Potencial Elétrica             |   |
| $E_{pe} = \frac{Q \cdot V}{2}$        |   | $E_{\text{pe}} = \frac{C \cdot V^2}{2}$           |   |
|                                       | c | C<br>$=$                                          | F |
|                                       | ۷ |                                                   | V |
| $E_{\text{ne}} =$                     |   | E<br>De                                           |   |
|                                       |   |                                                   |   |
| Calcular                              |   | Calcular                                          |   |

*Figura 17. Tela do aplicativo para o cálculo energia armazenada no capacitor.*

A capacitância (C) de um capacitor de placas paralelas é proporcional à sua área (A) e inversamente proporcional à distância (d) entre elas,

$$
C = \epsilon \frac{A}{d} \tag{14}
$$

onde a constante é denominada permissividade do meio  $(\epsilon)$ . A permissividade do vácuo  $(\epsilon_0)$  é igual:  $8,85 \cdot 10^{-12} \text{ C}^2 \text{N}^{-1} \text{ m}^{-2}$ .

A permissividade do meio é dada por,

$$
\epsilon = \epsilon_o k \tag{15}
$$

Assim,

$$
C = \epsilon_o \cdot k \frac{A}{d} \tag{16}
$$

onde k é a constante dielétrica. A Tabela 1 mostra a constante dielétrica de alguns meios materiais.

| <b>Dielétrico</b> | $\bf k$              |
|-------------------|----------------------|
| Vácuo             | 1                    |
| Vidro             | 7,75                 |
| Porcelana         | 6,5                  |
| Água              | 81                   |
| Ar                | $1,6 \times 10^{-4}$ |

*Tabela 1. Constante dielétrica de alguns meios materiais.*

Na Figura 18 pode-se visualizar a tela do destinada ao cálculo do capacitor plano. A primeira equação leva em conta a permissividade do meio (eq.14) e a segunda (eq.16) considera no cálculo da capacitância a constante dielétrica, que é a permissividade do vácuo.

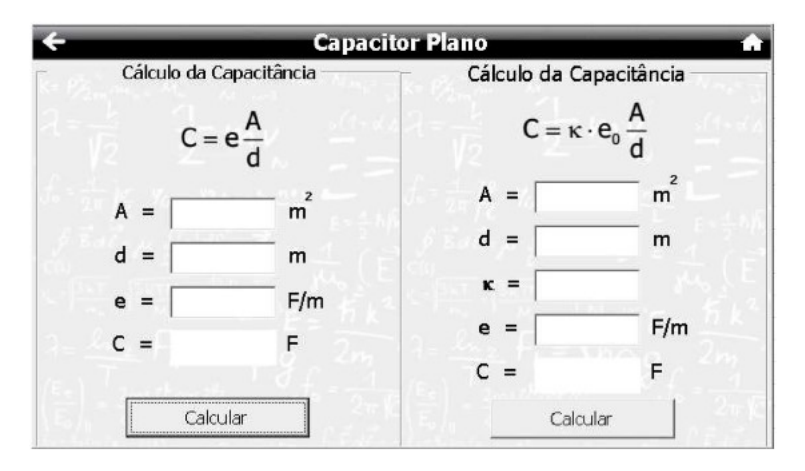

*Figura 18. Equação do capacitor plano.*

As capacitâncias dos capacitores equivalentes, em série e em paralelo, são dadas, pelas equações. (17) e (18), respectivamente,

$$
\frac{1}{C_{eq}} = \sum_{j=1}^{n} \frac{1}{C_j} \tag{17}
$$

$$
C_{eq_s} = \sum_{j=1}^{n} C_j \tag{18}
$$

A Figura 19 mostra a janela do software para os cálculos da capacitância equivalente da associação de capacitores em série e em paralelo.

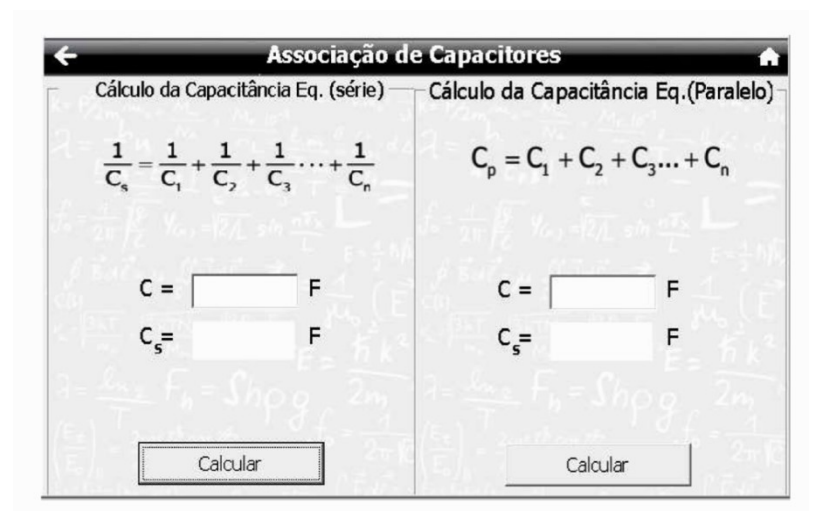

*Figura 19. Associação de capacitores em série em paralelo.*

Este software, certamente, é de grande relevância para o uso como ferramenta auxiliar na aprendizagem, sob diversos aspectos, pois ele possibilita, por exemplo, que os discentes visualizem a evolução das grandezas e facilita a fixação dos conceitos físicos apresentados na teoria. O aprendizado deve ser construído a partir de uma teoria de ensino robusta, como a da Espiral de Brunner, com conceitos mais superficiais evoluindo para outros mais aprofundados, a partir da interação dos novos conhecimentos com aqueles imediatamente prévios [4].

Sua utilização certamente auxiliará os alunos na aquisição das competências e habilidades relacionadas aos temas estudados, capacitando-os a aplicá-los em diferentes contextos de suas vidas, facilitando assim o seu entendimento sobre os métodos e procedimentos próprios das Ciências Naturais e suas Tecnologias. Isso porque, compreende-se que é necessário que o discente aprenda a relacionar as informações de uma situação-problema em estudo com as apresentadas no aplicativo, através dos seus exemplos de situações cotidianas, gráficos, tabelas, modelos matemáticos, entre outros recursos existentes.

Diante da concepção de que a aprendizagem do indivíduo evolui de acordo com suas necessidades e seu momento histórico, constata-se que as formas de ensino precisam estar alinhadas ao contexto das pessoas. A capacidade de realizar múltiplas tarefas em curtos intervalos de tempo e estimular o desenvolvimento cognitivo dos alunos fazem desse software um excelente instrumento para ser utilizado nos processos educacionais das aulas de física.

#### **4. CONCLUSÃO**

O aplicativo Electrodynamics, desenvolvido neste trabalho, apresenta grande potencial para o ensino e aprendizagem de conceitos de Eletrodinâmica no Ensino Médio. Para sua aplicação ser potencialmente significativa, a utilização deve complementar as aulas teóricas expositivas e deve vir associada com uma metodologia bem embasada em teorias de ensino (Espiral, TCC, Ausubel, Moreira, dentre outros), para resultar em aprendizagens sólidas e eficientes.

Esta ferramenta computacional, se utilizada de forma adequada, possibilitará aulas mais interessantes e participativas, melhorando a interação entre o professor e alunos, com estes não sendo mais agentes passivos na aprendizagem, mas participando ativamente no processo, de maneira lúdica, comprometida e eficiente. O aplicativo deve facilitar muito a compreensão dos conceitos com suas ferramentas para a realização de cálculos, plotagem dos gráficos e na composição das tabelas de dados das grandezas físicas envolvidas. Certamente haverá um aumento qualitativo e quantitativo nos índices de aprendizagem resultando em uma aprendizagem de fato significativa.

O aplicativo pode ainda auxiliar os alunos com os cálculos matemáticos envolvidos nos conceitos físicos, inclusive dando suporte no sentido de melhorar a grande deficiência existente nesta parte matemática. Com isso, os alunos podem imediatamente verificar a exatidão de seus

Outra aplicação do software é como suporte nas aulas de laboratório experimental, de modo que se possa utilizá-lo no tratamento dos dados. Destaca-se que o aplicativo não substitui as aulas experimentais.

A utilização do aplicativo deve auxiliar os alunos na aquisição das competências e habilidades relacionadas aos temas estudados, capacitando-os a aplicá-los em diferentes contextos de sua vida, facilitando assim o seu entendimento dos métodos e procedimentos próprios das Ciências Naturais e suas Tecnologias. Assim, compreende-se que é necessário que o discente aprenda a relacionar as informações de uma situação-problema em estudo, com as apresentadas no aplicativo, através dos seus exemplos de situações cotidianas, gráficos, tabelas, modelos matemáticos, entre outros recursos existentes.

Sabe-se que os aplicativos são ferramentas que podem viabilizar e facilitar a realização de atividades educativas mais complexas, e o aprendiz precisa de instrumentos compatíveis com os níveis de suas observações e investigações. Portanto, disponibilizar recursos computacionais aos estudantes, como os do Aplicativo Electrodynamics, significa oportuniza-los a construírem seus conhecimentos de forma personalizada, autônoma e seguindo o curso e exigências da contemporaneidade.

Pelos motivos apresentados, pode-se concluir que o software Electrodynamics é de grande utilidade como uma ferramenta tecnológica auxiliar a aprendizagem dos conceitos de Eletrodinâmica no Ensino Médio, sendo, portanto, recomendada sua utilização por professores e alunos.

## **4. REFERÊNCIAS BIBLIOGRÁFICAS**

- 1. Silva FHB, Costa Pereira AC, Batista ANS. Alguns saberes docentes adquiridos em uma discussão sobre a medição de profundidade com o báculo de Petrus Ramus. Boletim Cearense de Educação e História da Matemática. 2021;8(23):1219-35.
- 2. Lima CMR, Barroso MCS. As TIC como apoio pedagógico no ensino de química: possibilidades formativas de professores e inclusão de alunos. Research, Society and Development. 2020;9(5):e102953155.
- 3. Brasil. Ministério da Educação (MEC), Secretaria da Educação Fundamental (SEF). Base Nacional Curricular Comum - Versão final [Internet]. Brasília (DF): MEC/SEF; 2017 [acesso em 24 jan 2020]. p. 19. Disponível em: http://basenacionalcomum.mec.gov.br
- 4. Moreira MA. Grandes desafios para o ensino da física na educação contemporânea. Revista do Professor de Física. 2017 Aug;1(1):1-13.
- 5. Moreira MA. O que é afinal aprendizagem significativa? [Internet]; 2010. Disponível em: http://www.if.ufrgs.br/~moreira/oqueeafinal.pdf. (Artigo publicado como: Moreira MA. ¿Al afinal, qué es aprendizaje siginificativo? Revista Qurriculum. 2012 mar;25:29-56).
- 6. Brasil. Ministério da Educação (MEC), Secretaria de Educação Média e Tecnológica. PCN+ Ensino Médio – Orientações educacionais complementares aos Parâmetros Curriculares Nacionais: Ciências da Natureza, Matemática e suas Tecnologias [Internet]. Brasília (DF): MEC/Semtec; 2012. Disponível em: http://portal.mec.gov.br/seb/arquivos/pdf/CienciasNatureza.pdf
- 7. Dorneles PFT, Araujo IS, Veit EA. Integração entre atividades computacionais e experimentais como recurso instrucional no ensino de eletromagnetismo em física geral. Ciência Educ. 2012;18(1):99-122. doi: 10.1590/s1516-73132012000100007
- 8. Brandão RV, Araujo IS, Veit EA. A estratégia da modelagem didático-científica para a conceitualização do real no ensino de física: um estudo de caso com professores de ensino médio. Alexandria: Revista de Educação em Ciência e Tecnologia. 2019 May 27;12(1):85-110. doi: 10.5007//1982- 5153.2019v12n1p85
- 9. Coelho PMF, Costa MRM, Mattar Neto JA. Digital knowledge and its urgencies: Reflections on digital immigrants and digital natives. Educacao and Realidade. 2018;43(3):1077-94. doi: 10.1590/2175- 623674528
- 10.Cardoso CA, Ferreira VA, Barbosa FCG. (Des)igualdade de acesso à educação em tempos de pandemia: uma análise do acesso às tecnologias e das alternativas de ensino remoto. Revista Com Censo. 2020;7(3):38-46.
- 11. Tezani TCR. Nativos digitais: considerações sobre os alunos contemporâneos e a possibilidade de se (re)pensar a prática pedagógica. Doxa: Revista Brasileira de Psicologia e Educação. 2017 Dec 1;19(2):295-307.
- 12. Tarouco LMR, Konrath MLP, Carvalho MJS, Avila BG. Formação de professores para produção e uso de objetos de aprendizagem. Renote. 2006;4(1):1-10. doi: 10.22456/1679-1916.13886
- 13.Borges JRA, Borges TDFF, de Oliveira GS, Saad NS. O ensino e aprendizagem da matemática na perspectiva de Jerome Bruner. Cardernos da Fucamp. 2020;19(40):147-168.
- 14. Callaham J. There are now 1.2 billion Office users and 60 million Office 365 commercial customers.<br>Windows Central [Internet]; 2016 [acesso em 14 nov 2021]. Available from: Windows Central [Internet]; 2016 [acesso em 14 nov 2021]. Available from: https://www.windowscentral.com/there-are-now-12-billion-office-users-60-million-office-365 commercial-customers#:~:text=Microsoft says there are now,to Office 365 each month.
- 15. Watkins D. LibreOffice: A History of Document Freedom [Internet]. Nov 4, 2018. Available from: https://opensource.com/article/18/9/libreoffice-history
- 16. Lima VV. Espiral construtivista: uma metodologia ativa de ensino-aprendizagem. Interface Comunicação, Saúde, Educação [Internet]. 2016 Oct;21(61):421-34. doi: 10.1590/1807-57622016.0316
- 17. Falcade A, Abegg I, Falcade L. Teoria da carga cognitiva: aproximação de ideias e conceitos. Revista Inter Ação. 2021;45(3):795-810. doi: 10.5216/ia.v45i3.64208
- 18. Frazzon LM. Teoria da aprendizagem significativa de David Ausubel. Revista Pedagógica. 2016;1(3):7- 32. doi: 10.22196/rp.v3i3.3499
- 19. da Silva JB. A Teoria da Aprendizagem Significativa de David Ausubel: uma análise das condições necessárias. Research, Society and Development. 2020;9(4):1-13. doi: 10.33448/rsd-v9i4.2803.
- 20. Moreira MA. Mapas Conceituais e Aprendizagem Significativa. Revista Chilena de Educação Científica. 2005;4(2):38-44
- 21. Damasio F, Peduzzi LOQ. A coerência e complementaridade entre a teoria da aprendizagem significativa crítica e a epistemologia de paul feyerabend. Investigações em Ensino de Ciências. 2015;20(3):61-83. doi: 10.22600/1518-8795.ienci2016v20n3p61